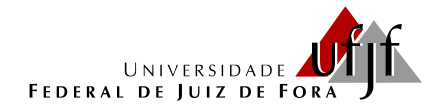

## PROGRAMA DE PÓS-GRADUAÇÃO EM EDUCAÇÃO MATEMÁTICA MESTRADO PROFISSIONAL EM EDUCAÇÃO MATEMÁTICA

## **EVERSON MUNIZ GUIMARÃES**

## **PRODUTO EDUCACIONAL**

# **RECURSO EDUCACIONAL DIGITAL PARA O DESENVOLVIMENTO DO RACIOCÍNIO LÓGICO MATEMÁTICO NO ENSINO FUNDAMENTAL**

Produto Educacional apresentado ao Programa de Mestrado Profissional em Educação Matemática, como parte dos requisitos para obtenção do título de Mestre em Educação Matemática.

Orientadora: Prof.ª Dra. Liamara Scortegagna

Juiz de Fora (MG) Maio, 2021

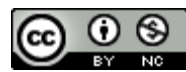

Este trabalho está licenciado com uma Licença [Creative Commons –](http://creativecommons.org/licenses/by-nc/4.0/) Atribuição – [NãoComercial 4.0 Internacional.](http://creativecommons.org/licenses/by-nc/4.0/)

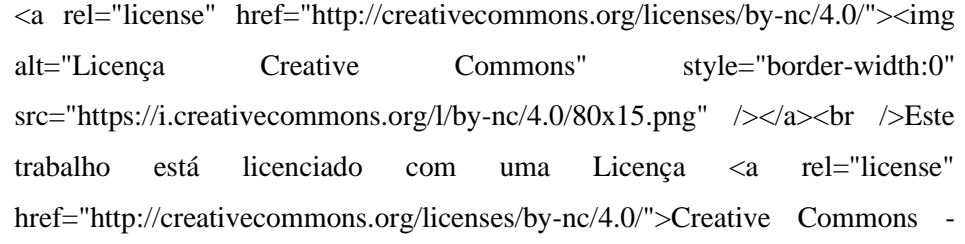

Atribuição-NãoComercial 4.0 Internacional</a>.

# **RECURSO EDUCACIONAL DIGITAL PARA O DESENVOLVIMENTO DO RACIOCÍNIO LÓGICO MATEMÁTICO NO ENSINO FUNDAMENTAL**

**EVERSON MUNIZ GUIMARÃES**

**LIAMARA SCORTEGAGNA**

## **SUMÁRIO**

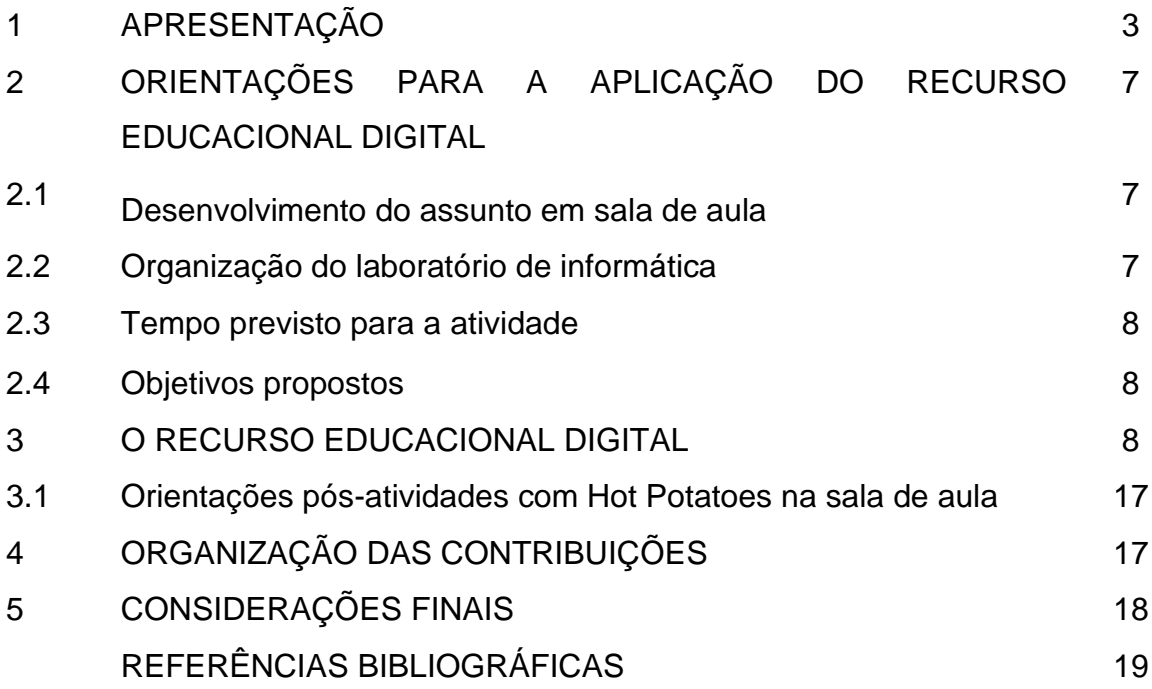

## **1 - APRESENTAÇÃO**

O Produto EducacionaL (PE), apresentado neste documento, constitui-se em um Recurso Educacional Digital para aplicação do Raciocínio Lógico Matemático no Ensino Fundamental, ou seja, a implementação de uma sequência de tarefas, no software Hot Potatoes, com o objetivo de auxiliar os docentes no desenvolvimento do Raciocínio Lógico Matemático nesse nível da educação básica. O Recurso Digital é destinado a professores de matemática que desejam utilizar novas práticas pedagógicas com o Hot Potatoes no processo educacional.

O PE foi resultado das pesquisas realizadas para o desenvolvimento da dissertação intitulada "Desenvolvimento do Raciocínio Lógico Matemático com o uso de Tecnologias de Informação e Comunicação para o Ensino Fundamental", do curso de Mestrado Profissional em Educação Matemática do Programa de Pós Graduação da Universidade Federal de Juiz de Fora, defendida em 2021, por Everson Muniz Guimarães, sob orientação da Prof.ª Dra. Liamara Scortegagna.

Atualmente, a inserção das tecnologias na escola está tornando-se inevitável, devido a suas potencialidades em resgatar o interesse dos alunos e sua contribuição para o ensino e aprendizado. Por acreditar que o Ho Potatoes disponibiliza recursos acessíveis aos alunos e aos professores, esse PE tem o objetivo de expor uma alternativa de atividade com ensino do Raciocínio Lógico a fim de melhorar o desenvolvimento dos educandos nas avaliações internas e externas da escola.

Dessa forma, o PE apresentado seria utilizado na pesquisa da dissertação supracitada para avaliar as contribuições que esse recurso educacional digital disponibilizaria para o desenvolvimento do Raciocínio Lógico Matemático no Ensino Fundamental. Contudo, essa aplicação foi impossibilitada devido ao início da pandemia do COVID-19 e a suspenção das aulas presenciais. Tendo em vista essa motivação inicial, foi desenvolvida tal proposta como sugestão para que professores pudessem executá-la, no retorno das aulas presenciais, em laboratórios de informática.

O acesso à dissertação, contendo a pesquisa e os resultados, pode ser realizado através do link <https://www2.ufjf.br/mestradoedumat/publicacoes/dissertacoes-defendidas/> do Programa de Mestrado Profissional em Educação Matemática (PPGEM) da Universidade Federal de Juiz de Fora (UFJF).

Aproveite a leitura e tenha sucesso na aplicação do produto de inovação das práticas pedagógicas no ensino de Matemática.

Everson Muniz Guimarães

Liamara Scortegagna

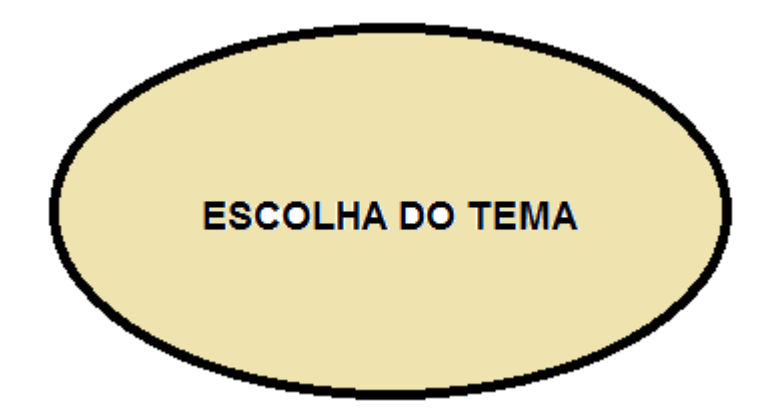

Leciono em escolas municipais, estaduais e privadas, há 8 anos, a disciplina de Matemática, com a qual sempre me identifiquei. Dentre essas escolas, posso citar algumas experiências em diferentes municípios, como: Sapucaia, Areal e Paraíba do Sul do estado do Rio de Janeiro e nas Prefeituras de Santana do Deserto e Matias Barbosa do estado de Minas Gerais, além de algumas escolas estaduais do Estado do Rio de Janeiro, localizada no município de Três Rios. Com o passar do tempo, notei que o ensino do Raciocínio Lógico estava presente apenas na grade curricular do Estado, pois havia uma disciplina destinada a isso. Entretanto, nesse período, observei um significativo desinteresse dos alunos pelos conteúdos de matemática.

Após uma observação e reflexão sobre os assuntos nas avaliações, como Prova Brasil, percebi a frequência do tema Raciocínio Lógico. A partir dessas observações, eu e minha orientadora, Prof<sup>a</sup>. Liamara Scortegagna, vimos a possibilidade de utilizar os recursos digitais juntamente com o Raciocínio Lógico Matemático para despertar o interesse dos educandos pelos conteúdos. Dentre os vários recursos digitais existentes, escolhemos o software Hot Potatoes como recurso tecnológico na implementação de uma sequência de tarefas, devido à praticidade no manuseio de suas ferramentas e familiarização do software por parte do pesquisador.

## **2 – ORIENTAÇÕES PARA A APLICAÇÃO DO RECURSO EDUCACIONAL DIGITAL**

Na atualidade, o ensino passa por adaptações e inovações tecnológicas para alcançar os interesses dos educandos, pois nosso público está "ligado" e "antenado" nessas mudanças e modernizações. A fim de facilitar e motivar o ensino da matemática, sugere-se que os docentes explorem os meios tecnológicos relacionando-os aos conteúdos matemáticos.

Nesse produto educacional, apresenta-se um Recurso Educacional Digital implementado no software Hot Potatoes, com uma sequência de tarefas, objetivando contribuir com os docentes no desenvolvimento do Raciocínio Lógico Matemático em seus educandos, utilizando os recursos disponíveis nos laboratórios de informática das escolas.

Para obter sucesso no desenvolvimento das atividades, é necessário o conhecimento do conteúdo a ser abordado, que poderá ser escolhido e adaptado de acordo com a necessidade de cada docente. É importante também que os educandos tenham um contato inicial com o software Hot Potatoes antes da utilização do Recurso Educacional Digital. Assim, estarão familiarizados com o software, facilitando o manuseio e o sucesso no desenvolvimento das tarefas.

#### **2.1 - Desenvolvimento do assunto em sala de aula**

Antes da elaboração das atividades no Hot Potatoes, o docente deverá realizar uma investigação com uma revisão contendo exercícios simples do conteúdo para que possa observar o grau de dificuldade dos educandos no desenvolvimento das tarefas e, assim, elaborá-las de forma produtiva.

#### **2.2 – Organização do laboratório de informática**

É necessário organizar o laboratório antecipadamente, evitando transtornos no começo e no decorrer da aula para não atrasar o desenvolvimento das atividades. Sugere-se, de forma opcional, que seja providenciado um data show para acompanhar e sanar as dúvidas iniciais, antes da sua execução ou durante a realização.

Na organização, deve-se verificar o acesso à internet, a instalação do software Hot Potatoes nos equipamentos e o quantitativo de equipamentos e cadeiras disponíveis para a acomodação de todos.

O docente poderá verificar o rendimento de cada educando ao final da atividade. Para isso, é importante que o docente oriente-os a chamá-lo ao término da tarefa para verificação do rendimento individual.

## **2.3 - Tempo previsto para a atividade**

Sugere-se quatro aulas para os educandos executarem as tarefas no laboratório de informática, sendo duas para conhecerem o Recurso Educacional Digital desenvolvido no software Hot Potatoes e pesquisarem na internet a seu respeito. Também é sugerida uma apresentação sobre o software/recurso, em data show, na sala de aula, para estimular e incentivar os educandos, antes da aula no laboratório. Em seguida, realizar a atividade em duas aulas para executarem as atividades propostas, utilizando o recurso digital implementado no Hot Potatoes.

## **2.4 – Objetivos propostos**

- Despertar o interesse do educando e auxiliá-lo no aprendizado na resolução de problemas envolvendo Raciocínio Lógico;
- Proporcionar-lhes condições de desenvolver seu Raciocínio Lógico Matemático a partir de feedback no recurso digital;
- Avaliar o seu desempenho e conhecimento sobre Raciocínio Lógico e sua aplicabilidade;
- Despertar interesse referente às tecnologias na educação.

## **3 – O RECURSO EDUCACIONAL DIGITAL**

Inicialmente, foi criada uma tela de boas-vindas ao educando com alguns esclarecimentos referentes à execução das tarefas no software Hot Potatoes, como a quantidade de questões e alternativas, dentre outros, conforme a figura 1.

#### RACIOCÍNIO LÓGICO

Seja bem-vindo! Muito bom ver seu interesse nessa atividade. Teremos desafios que você vai gostar. Orientações:

Durante a atividade você poderá escolher apenas uma alternativa que será a correta; Quando você escolher a resposta da atividade aparecerá um comentário referente a seu desempenho, observe-o, pode ser que tenha que refazer a questão; Você terá um tempo para executar as atividades, verifique seu tempo na tela; Este quesionário possui 10 perguntas. Boa sorte!

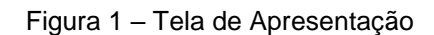

Em seguida, o educando poderá iniciar a execução das tarefas escolhendo sempre uma única alternativa como resposta, dentre quatro opções que aparecem (Figura 2). Em todas, será possível que ele visualize seu tempo de desenvolvimento no Quiz. Após finalizar, deverá clicar no botão "próxima" para avançar com a tarefa seguinte.

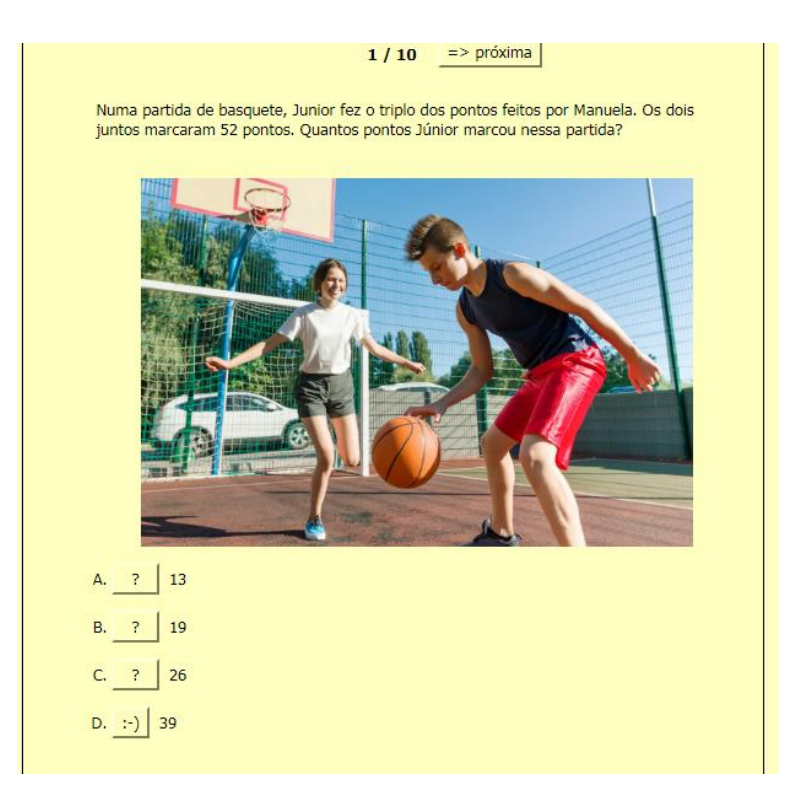

Figura 2 – Primeira questão

Como é possível notar na Figura 2, a alternativa D aparece diferente das demais, pois foi marcada como correta. Além de aparecer o sorriso, haverá uma mensagem elogiando o educando pelo acerto, como acontecerá na próxima questão.

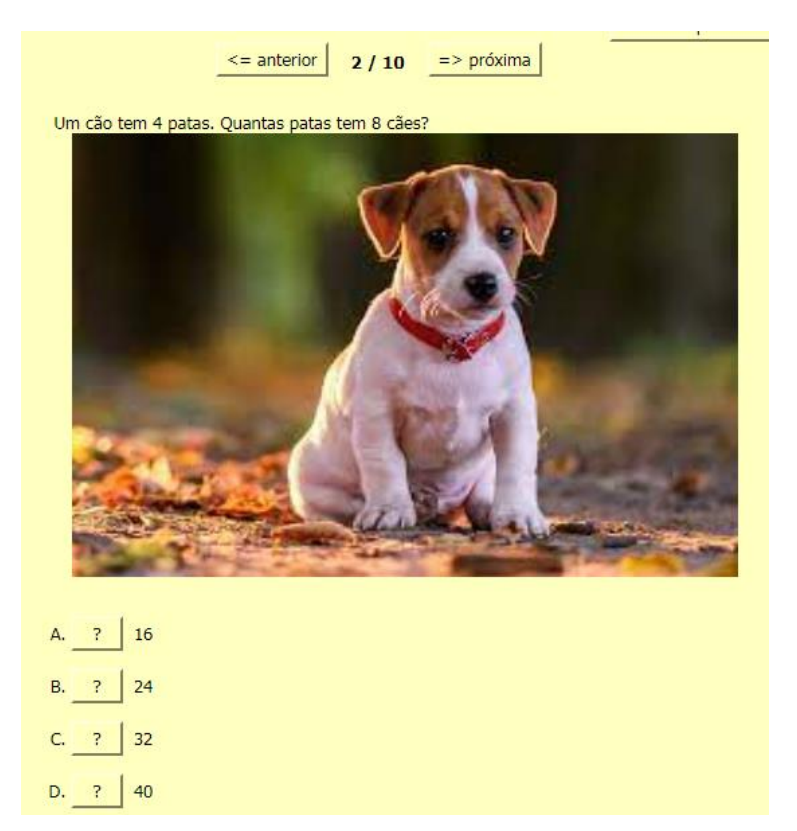

Figura 3 – Segunda questão

Na questão 2 (Figura 3), trabalha-se a multiplicação e utiliza-se uma imagem para demonstrar o acerto do educando, como na figura 4.

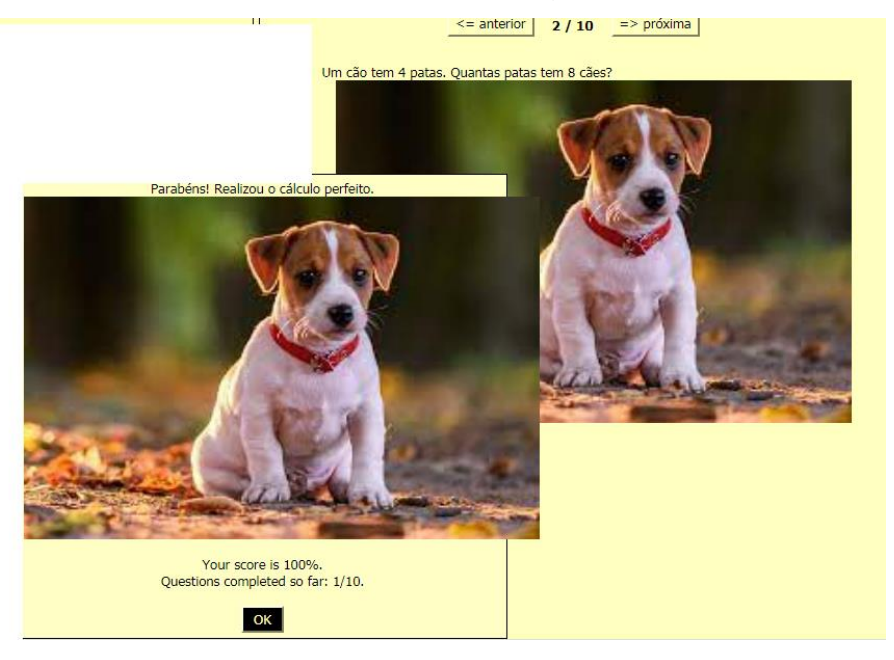

Na imagem de resposta correta, alternativa D, onde foi realizado o cálculo 4 x 8 e encontrado o resultado 32, utiliza-se a figura do cachorro juntamente à mensagem de elogio para demonstrar que o educando acertou a questão e poderá dar sequência à atividade.

Na figura 5, observamos que todas as alternativas aparecem com uma interrogação(?), conforme ilustrado a seguir:

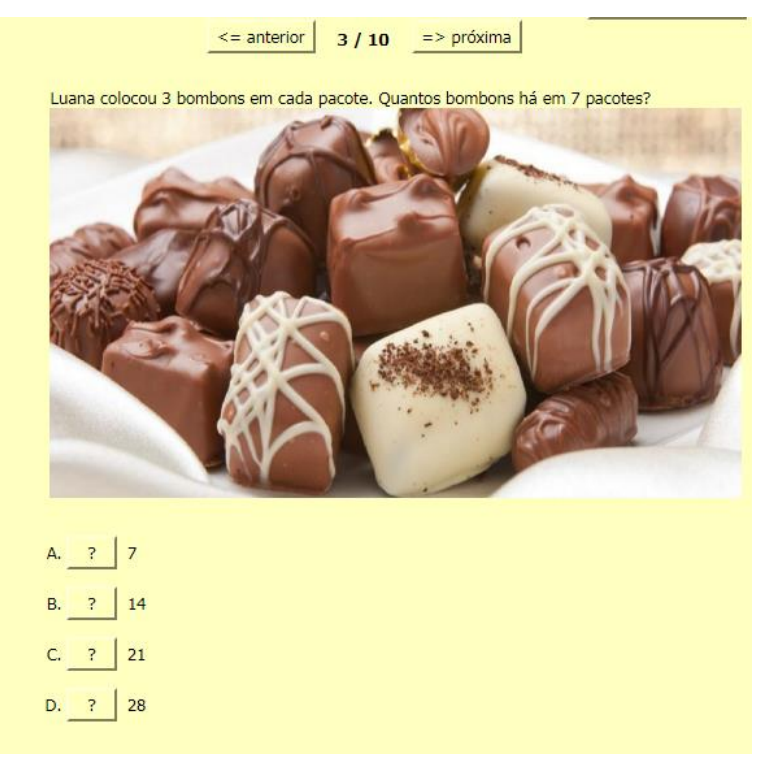

Figura 5 – Terceira questão

Observa-se, na Figura 6, as alterações quando o educando escolhe uma alternativa equivocada pelo seu cálculo e raciocínio:

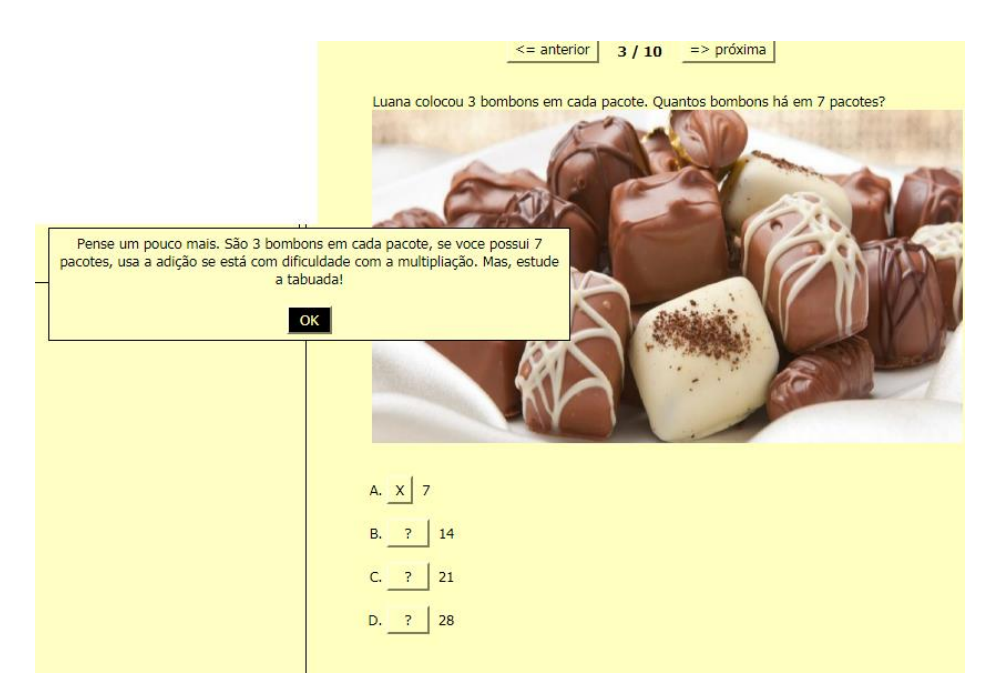

Figura 6 – Terceira questão com resposta errada

Nesse caso (Figura 6), é apresentada uma mensagem de orientação para que o educando possa retornar ao enunciado e refazer a questão, uma vez que não atingiu o objetivo, que era realizar o cálculo 3 x 7 e encontrar o resultado igual a 21, alternativa C.

Na Figura 7, é apresentada a quarta questão e, na sequência (Figura 8), é possível observar o acerto do educando, com uma mensagem parabenizando-o pelo acerto.

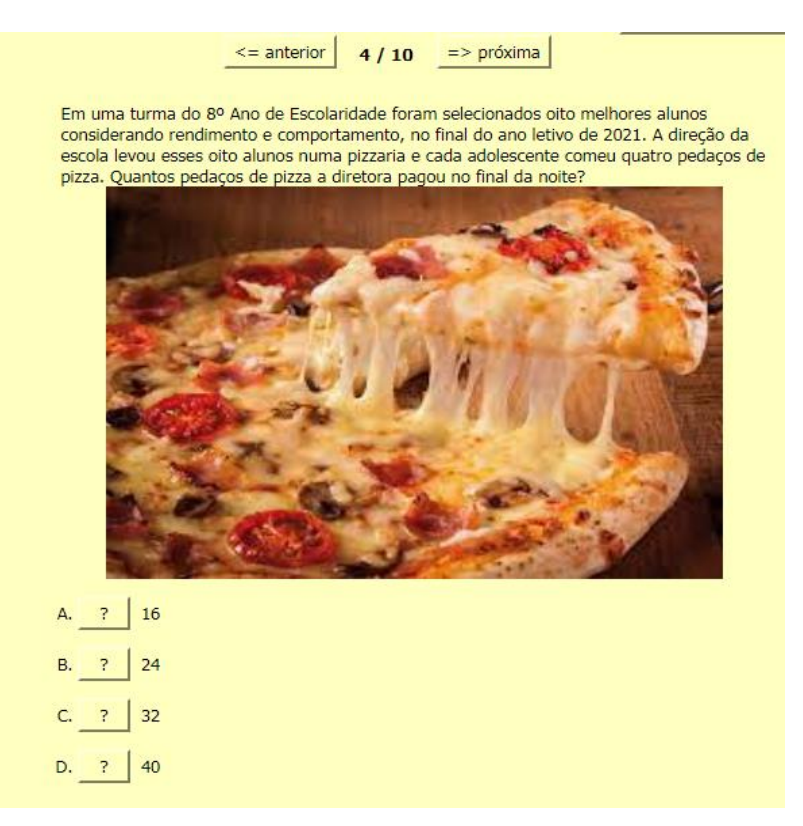

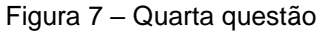

A seguir, verificaremos a resposta do educando e o comentário da sua resposta:

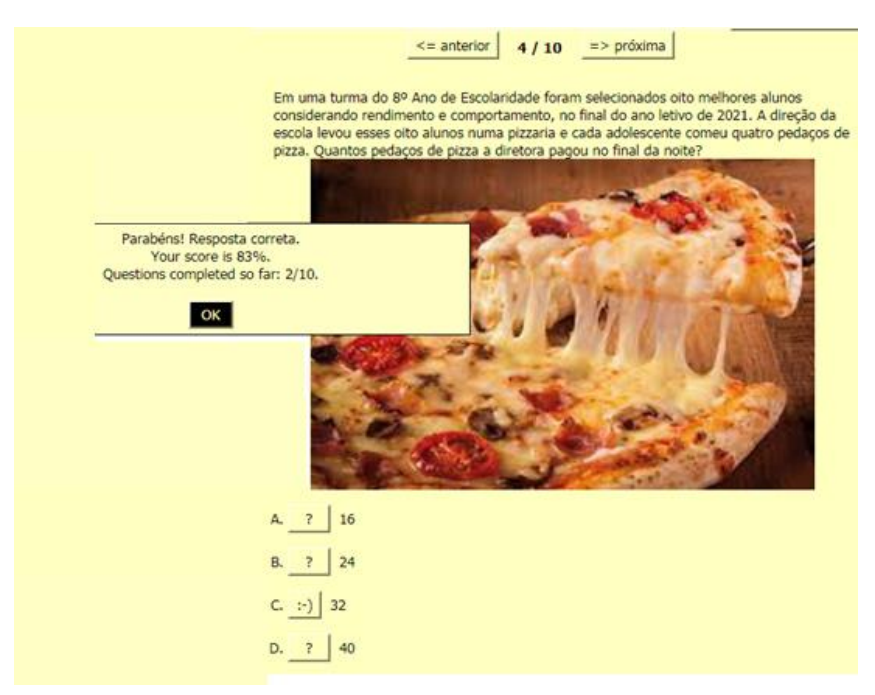

Figura 8 – Quarta questão com gabarito

Na questão 4, a alternativa correta é a C resultado da multiplicação 4 x 8. Outro ponto que se pode destacar na Figura 8 é que, juntamente à mensagem de acerto da questão e do elogio, é possível verificar o percentual de rendimento dos educandos em porcentagem e, conforme ele comete um erro, seu percentual de rendimento diminui.

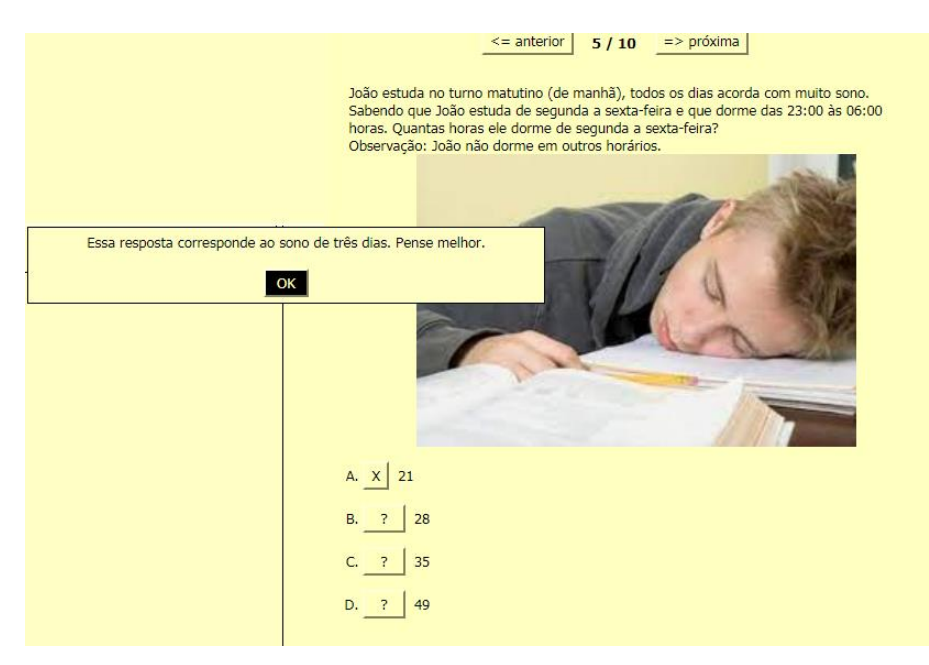

Figura 9 – Quinta questão com erro

A quinta questão (Figura 9), assim como as demais, apresenta uma orientação para o educando refazer os cálculos a partir do erro. Assim, ele poderá repensar e refazer a questão. Nesse caso, a alternativa correta é a letra C, que apresenta o resultado da multiplicação de 7 x 5.

As demais questões apresentadas a seguir (Figuras 10, 11, 12, 13 e 14) utilizam os mesmos recursos das que foram descritas anteriormente. É importante ressaltar que o objetivo é elaborar questões que envolvam temas do cotidiano dos educandos para facilitar a sua aprendizagem e despertar seu interesse, incluindo as imagens, mensagens de incentivo, dentre outros detalhes.

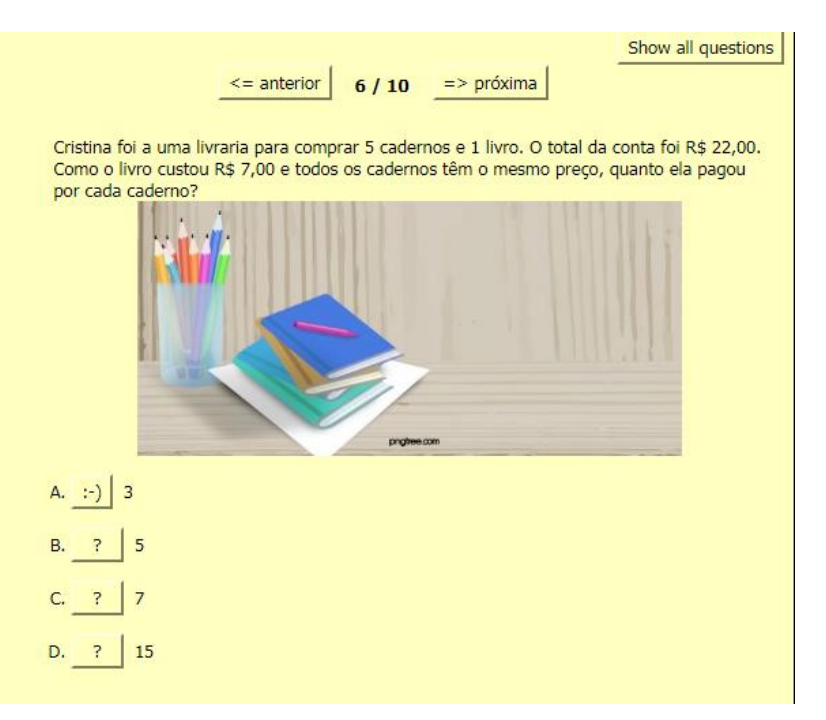

Figura 10 – Sexta questão

Na questão 6, a alternativa correta é A, que apresenta o resultado dos cálculos de subtração referente ao livro 22 – 7 que resulta em 15, seguido, do cálculo de divisão 15: 5, para encontrar o valor de cada caderno. Na próxima, o aluno deverá estar atento à quantidade de estrelas na figura11.

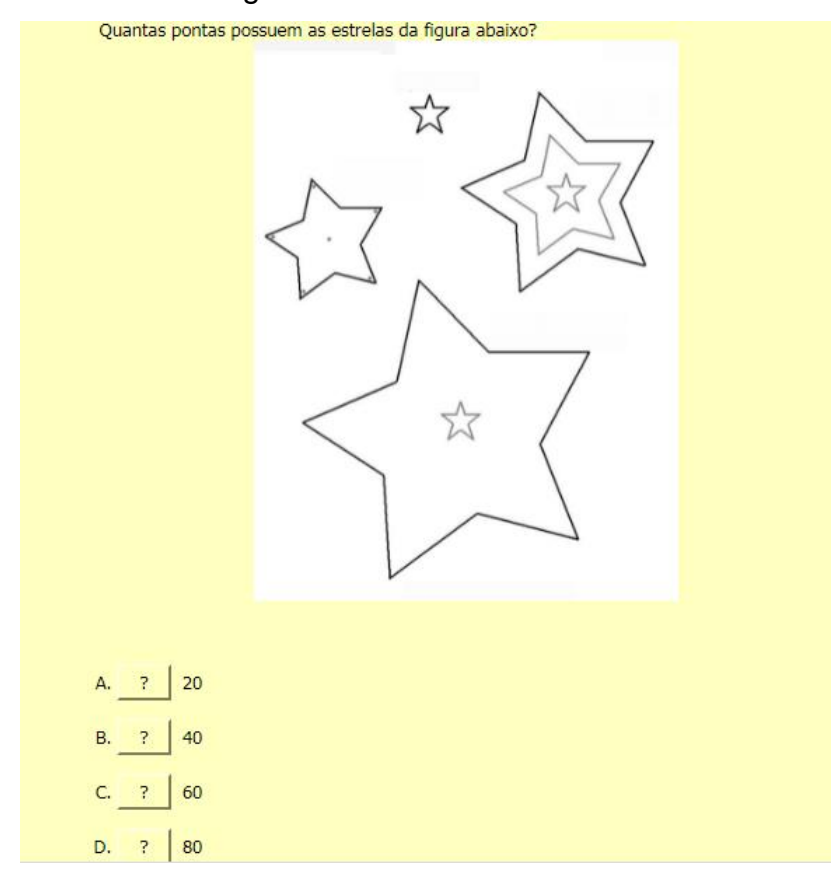

Figura 11 – Sétima questão

Na questão 7, apresentada na figura 11, o aluno deverá contar a quantidade de estrelas para multiplicar por 5, que é a quantidade de pontas que possui cada estrela, resultando 8 x 5 = 40, alternativa D. Na próxima questão, ele precisará estar atento, já que realizará dois cálculos.

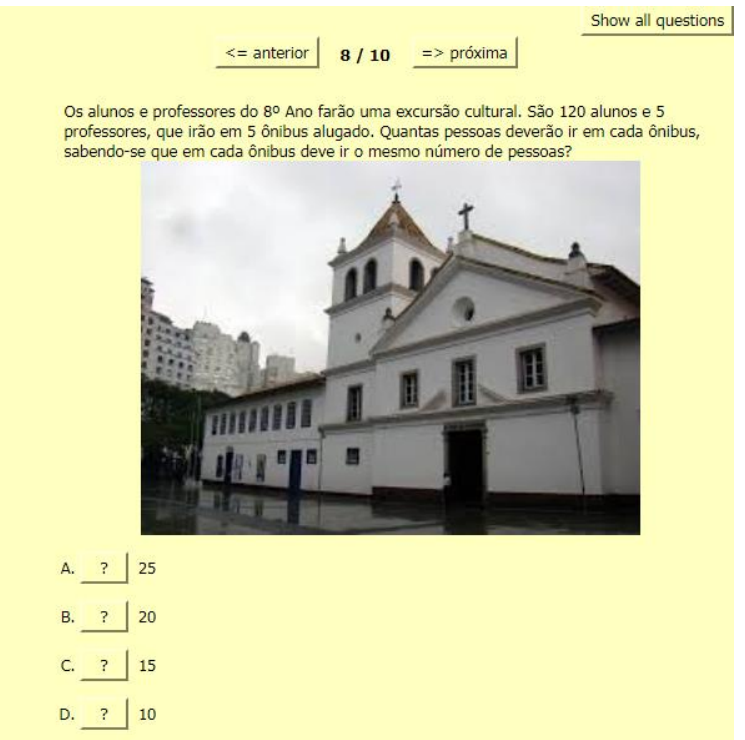

Figura 12 – Oitava questão

Já na questão 8, apresentada na figura 12, o educando deverá realizar a soma da quantidade de alunos e professores 120 + 5 = 125 e, em seguida, calcular a divisão entre o total de pessoas que farão o passeio e a quantidade de ônibus disponível, resultando em 125 : 5 = 25, alternativa correta A. Na próxima questão, o aluno precisará conhecer os numerais multiplicativos, como dobro, triplo, quádruplo etc.

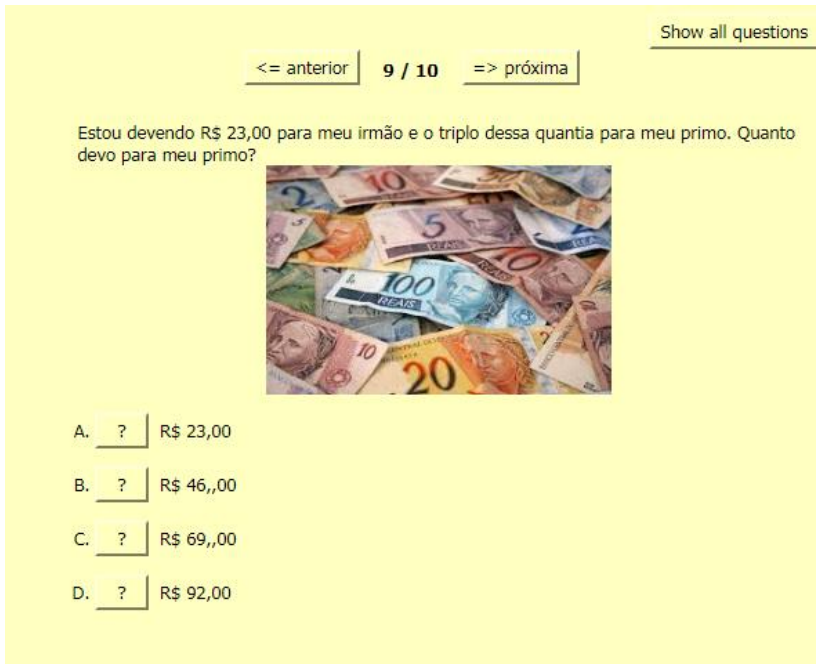

Figura 13 – Nona questão

Na questão 9, da figura 13, o aluno realizará o cálculo da multiplicação entre 3 x R\$ 23,00 para chegar ao resultado correto (R\$ 69,00), alternativa C. Na próxima, também haverá um cálculo de multiplicação para resolução.

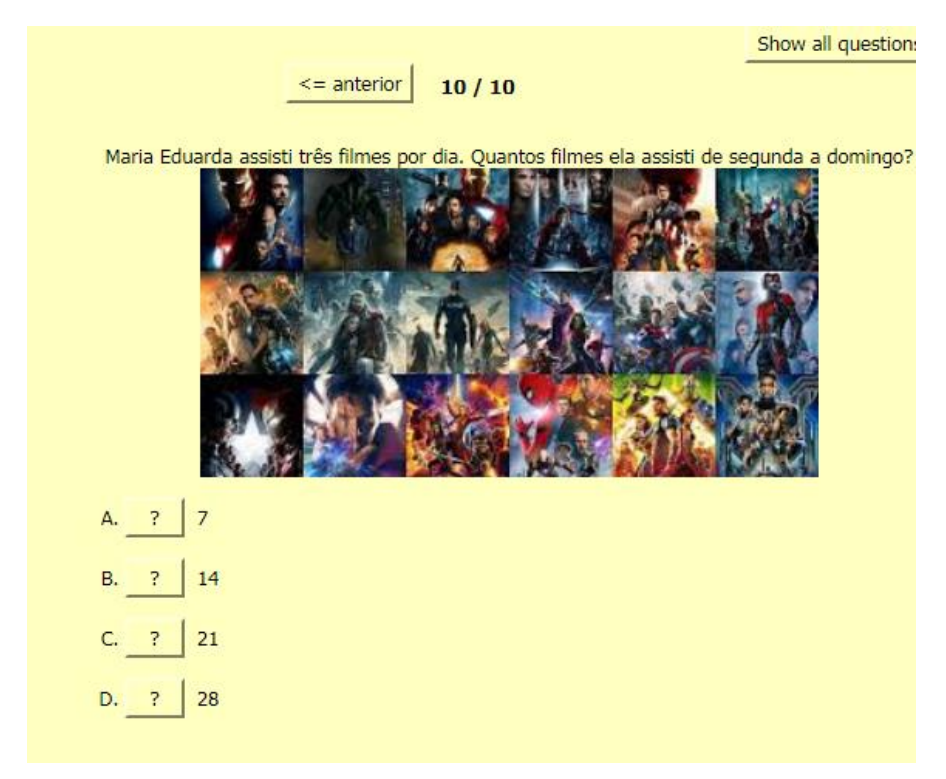

Figura 14 – Décima questão

Nessa questão, o aluno realizará a multiplicação de 3 x 7 = 21 e marcará a alternativa correta C.

Ao término das tarefas, o recurso educacional digital apresentará ao educando o percentual de acertos obtidos, assim como a quantidade de acertos, possibilitandolhes analisar em quais atividades há maior dificuldade de solução.

#### **3.1 - Orientações pós-atividades com Hot Potatoes na sala de aula**

Após a execução da atividade no laboratório de informática, é interessante promover um debate sobre o que foi realizado e desenvolvido com os conteúdos, destacar os pontos positivos e negativos que os educandos encontraram nas atividades e na utilização do software e fazer uma análise dos resultados alcançados.

## **4 - ORGANIZAÇÃO DAS CONTRIBUIÇÕES**

Sugere-se que, após a utilização do Recurso Educacional Digital para o desenvolvimento do Raciocínio Lógico Matemático, no laboratório, seja realizada uma breve análise do rendimento dos educandos, tais como:

- Verificar se os objetivos foram alcançados com a utilização do Recurso Digital, quanto ao ensino e aprendizagem, a partir da observação e dos resultados;
- Definir quais alterações precisam ser realizadas nas próximas atividades;
- Reorganizar as regras de utilização do laboratório para melhor rendimento;
- Avaliar o "feedback" gerado a partir das mediações do docente.

A partir dessa avaliação, será possível aprimorar os novos trabalhos/conteúdos abordados, assim como melhorar o desempenho dos educandos nas atividades disponíveis no recurso Digital.

Enfim, acredita-se que o desenvolvimento das atividades, utilizando o recurso Digital no laboratório de informática, pode contribuir com as práticas pedagógicas utilizadas pelos docentes, despertando interesse dos educandos nas interações e sanando dúvidas quanto ao conteúdo.

## **CONSIDERAÇÕES FINAIS**

Espera-se que a metodologia apresentada nesse Produto Educacional possa contribuir nas práticas pedagógicas de outros professores de Matemática ou de outras disciplinas, pois o Hot Potatoes dispõe de várias ferramentas que podem contribuir com o ensino e aprendizagem dos alunos em diversas áreas do conhecimento, como a exploração da interpretação, Raciocínio Lógico Matemático, interação entre os integrantes com os meios tecnológicos, dentre outras.

Acredita-se que o ensino da Matemática, com a utilização dos recursos tecnológicos, pode despertar o interesse, a percepção e a compreensão dos conteúdos envolvendo o Raciocínio Lógico Matemático. Dessa forma, espera-se que esse Quiz seja impulsionador nas elaborações de novas propostas para os alunos no Hot Potatoes.

Além disso, espera-se também que esse Recurso Educacional Digital, desenvolvido e implementado no software Hot Potatoes, seja uma alternativa de metodologia didática para os professores utilizarem no retorno das aulas presenciais, facilitando seu papel em sala de aula e que as práticas, envolvendo os recursos digitais, possam desfrutar de recursos digitais apropriados nas escolas para aplicação dos materiais didáticos preparados pelos professores.

## **REFERÊNCIAS BIBLIOGRÁFICAS**

LISBOA. I. P; MALAFAIA. L. G. F. **O uso do software hot potatoes no ensinoaprendizagem da gramática**. Universidade Federal Rural da Amazônia. 2014.

MOÇO.A. **Diagnóstico em Matemática: você sabe o que eles já sabem?** 2010. Nova Escola. Disponível em: https://novaescola.org.br/conteudo/2698/diagnosticoem-matematica-voce-sabe-o-que-eles-ja-sabem